# **Linguard**

*Release 1.0.0*

**José Antonio Mazón San Bartolomé**

**Oct 21, 2021**

# **CONTENTS**

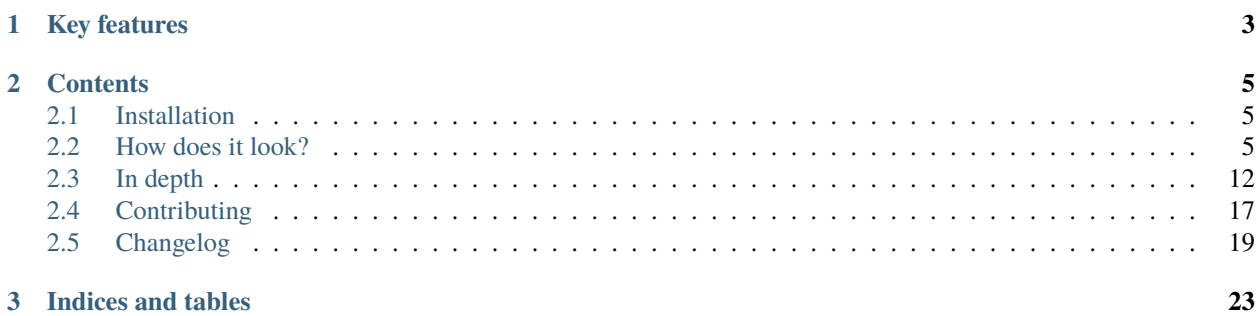

Linguard aims to provide a clean, simple yet powerful web GUI to manage your WireGuard server, and it's powered by Flask.

## **CHAPTER**

# **KEY FEATURES**

- <span id="page-6-0"></span>• Management of Wireguard interfaces and peers via web. Interfaces can be created, removed, edited, exported and brought up and down directly from the web GUI. Peers can be created, removed, edited and downloaded at anytime as well.
- Display stored and real time traffic data using charts (storage of traffic data may be manually disabled).
- Display general network information.
- Encrypted user credentials (AES).
- Easy management through the linguard systemd service.

#### **CHAPTER**

# **TWO**

# **CONTENTS**

# <span id="page-8-1"></span><span id="page-8-0"></span>**2.1 Installation**

# **2.1.1 As a systemd service**

- 1. Download [any release.](https://github.com/joseantmazonsb/linguard/releases)
- 2. Extract it and run the installation script:

```
chmod +x install.sh
sudo ./install.sh
```
3. Run Linguard:

```
sudo systemctl start linguard.service
```
# **2.1.2 Using docker**

- 1. Download the docker-compose.yaml file [from the repository.](https://raw.githubusercontent.com/joseantmazonsb/linguard/main/docker/docker-compose.yaml)
- 2. Run Linguard:

sudo docker-compose up -d

**Note:** You can check all available tags [here.](https://github.com/joseantmazonsb/linguard/pkgs/container/linguard/versions)

# <span id="page-8-2"></span>**2.2 How does it look?**

Here are a bunch of screenshots:

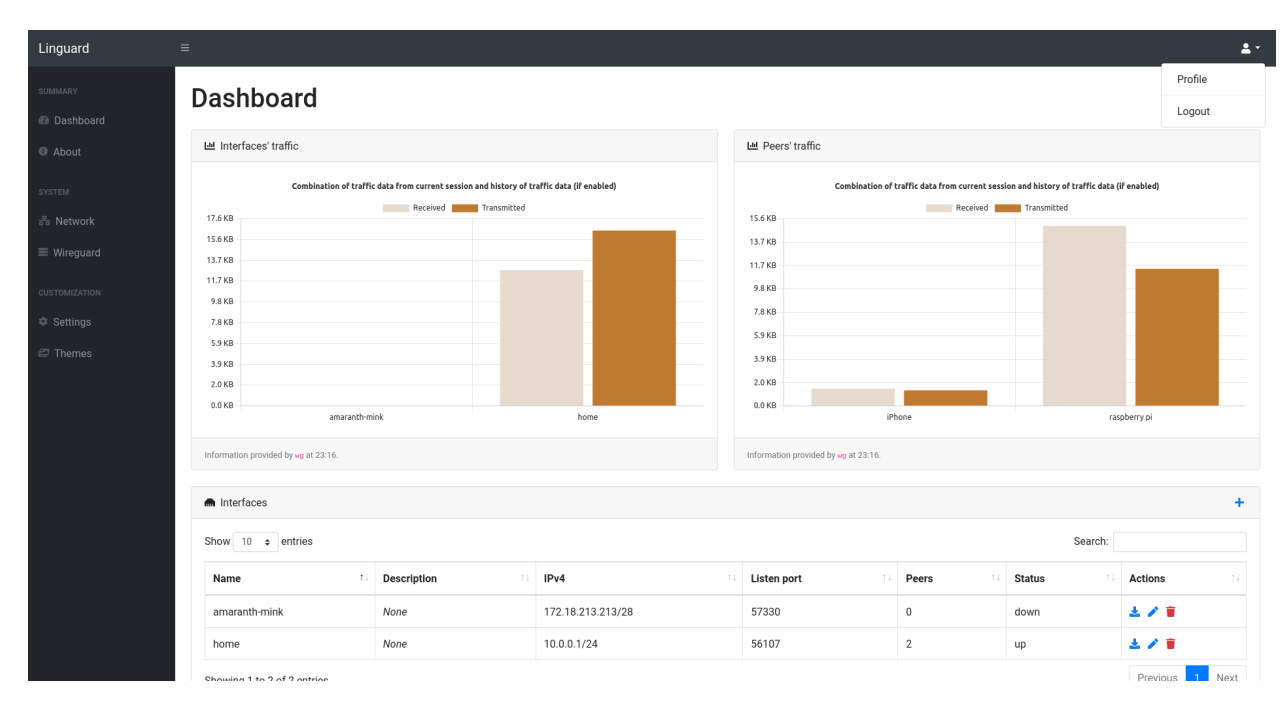

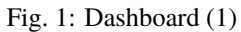

| amaranth-mink                        |                                    | home                                 |                       | iPhone                               | raspberry pi               |                     |                |                  |
|--------------------------------------|------------------------------------|--------------------------------------|-----------------------|--------------------------------------|----------------------------|---------------------|----------------|------------------|
| Information provided by ug at 23:16. |                                    |                                      |                       | Information provided by ug at 23:16. |                            |                     |                |                  |
| m Interfaces                         |                                    |                                      |                       |                                      |                            |                     |                | $\ddot{}$        |
| Search:<br>Show 10 $\div$ entries    |                                    |                                      |                       |                                      |                            |                     |                |                  |
| 11<br>Name                           | Description                        | IPv4<br>$11 -$                       | $\uparrow \downarrow$ | Listen port<br>T÷.                   | Peers<br>$11 -$            | <b>Status</b><br>11 | Actions        | $11 -$           |
| amaranth-mink                        | None                               | 172.18.213.213/28                    |                       | 57330                                | $\,0\,$                    | down                | 土ノ音            |                  |
| home                                 | None                               | 10.0.0.1/24                          |                       | 56107                                | $\sqrt{2}$                 | up                  | 去ア音            |                  |
| Showing 1 to 2 of 2 entries          |                                    |                                      |                       |                                      |                            |                     | Previous       | Next             |
| Information provided at 23:16.       |                                    |                                      |                       |                                      |                            |                     |                |                  |
| $\ddot{}$<br><u>A</u> Peers          |                                    |                                      |                       |                                      |                            |                     |                |                  |
| Search:<br>Show 10 $\div$ entries    |                                    |                                      |                       |                                      |                            |                     |                |                  |
| 11<br>Name                           | Interface<br>$\uparrow \downarrow$ | Description<br>$\uparrow \downarrow$ | IPv4                  | <b>Primary DNS</b><br>T L            | <b>Secondary DNS</b><br>11 | TL.                 | <b>Actions</b> | $11 -$           |
| iPhone<br>home                       | None                               |                                      | 10.0.0.3/24           | 8.8.8.8                              | None                       |                     | 法ノ音            |                  |
| raspberry pi<br>home                 | None                               |                                      | 10.0.0.2/24           | 8.8.8.8                              | None                       |                     | 法必要            |                  |
| Showing 1 to 2 of 2 entries          |                                    |                                      |                       |                                      |                            |                     | Previous       | Next             |
| Information provided at 23:16.       |                                    |                                      |                       |                                      |                            |                     |                |                  |
|                                      |                                    |                                      |                       |                                      |                            |                     |                | Github - License |
|                                      |                                    |                                      |                       |                                      |                            |                     |                |                  |

Fig. 2: Dashboard (2)

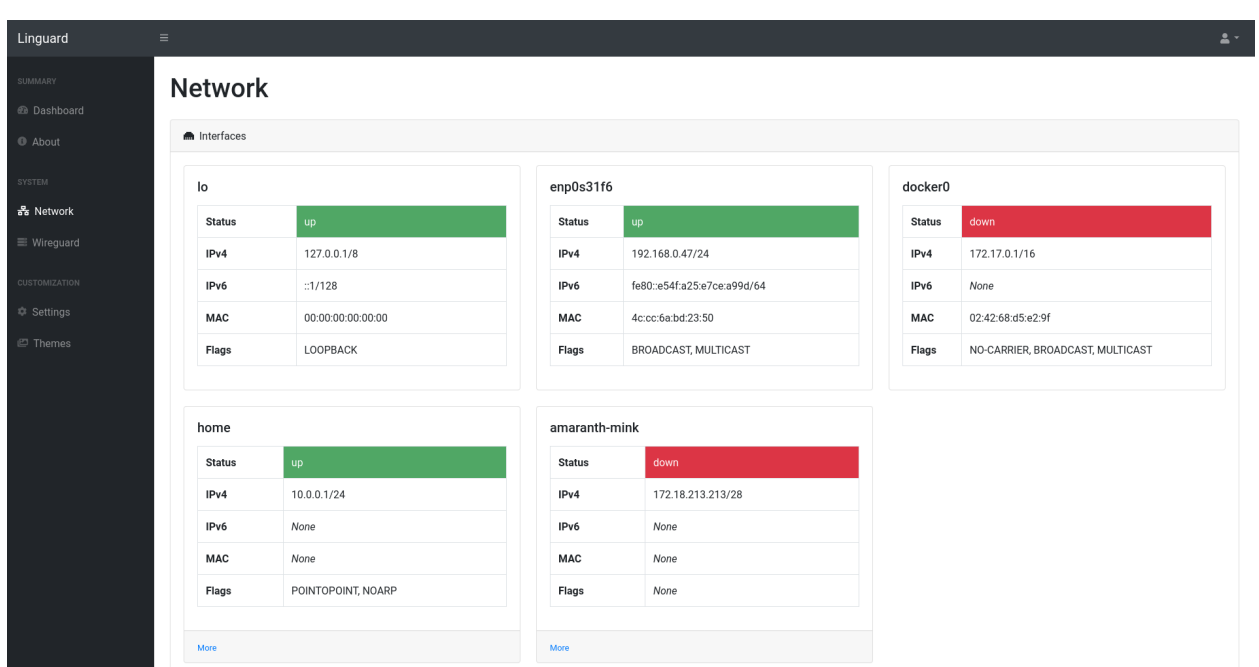

Fig. 3: Network interfaces

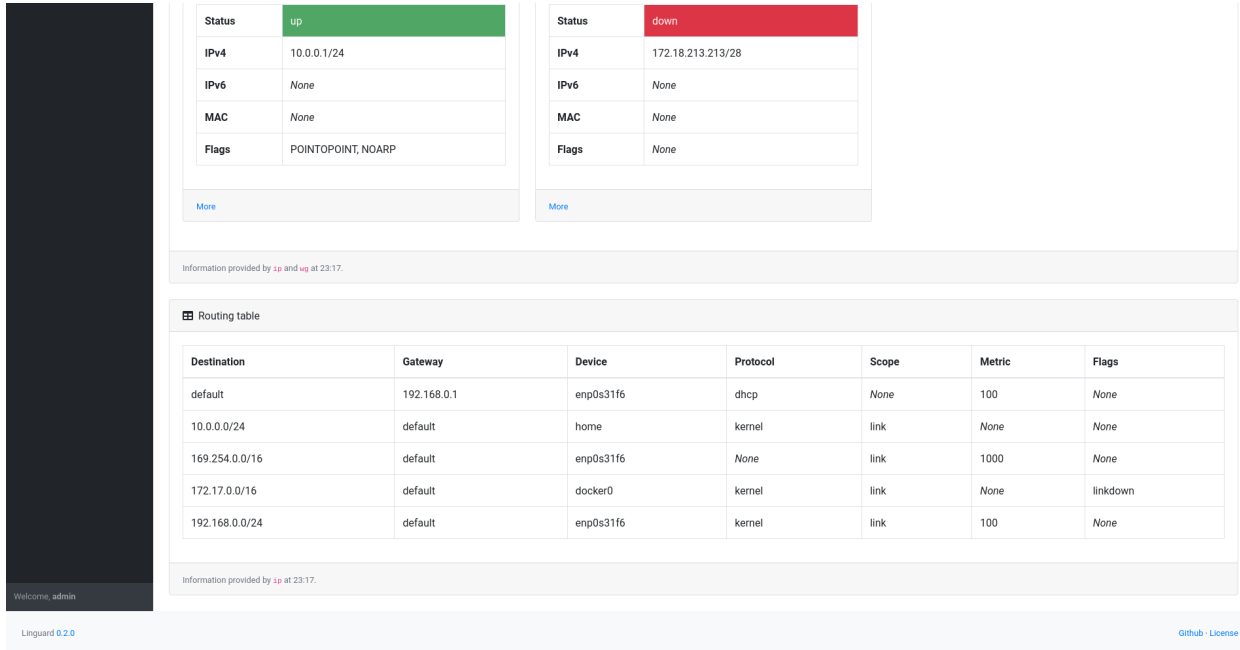

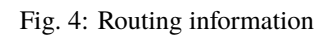

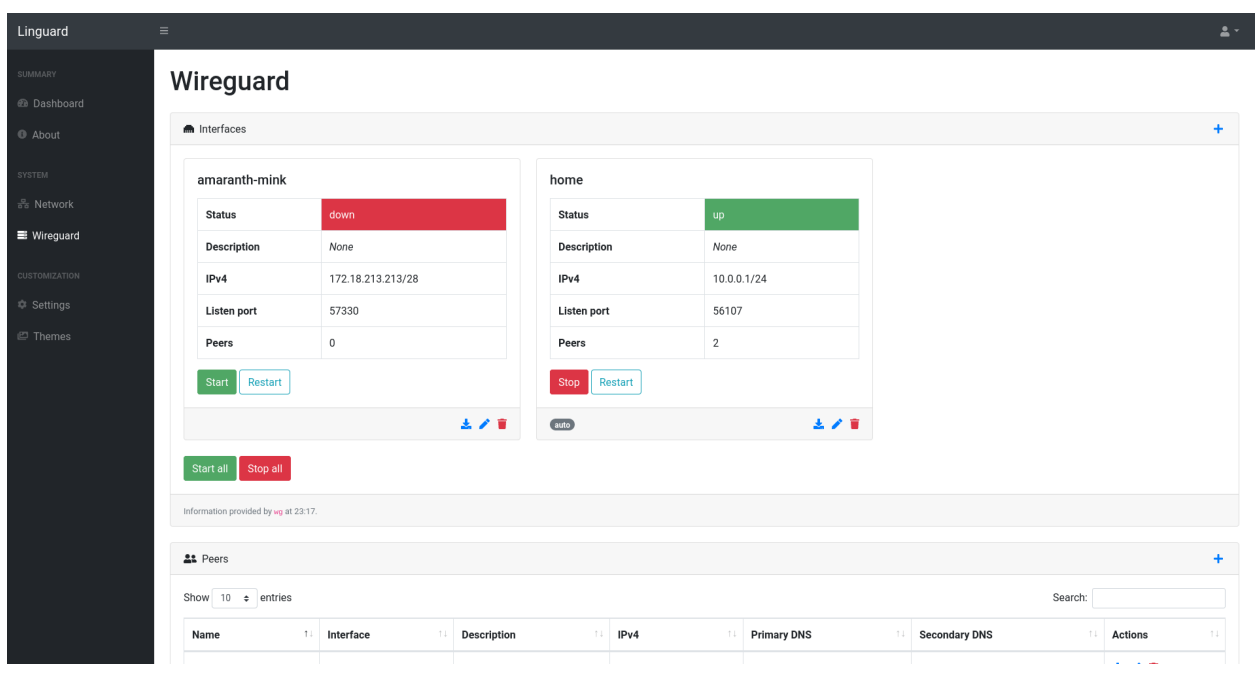

Fig. 5: Wireguard interfaces

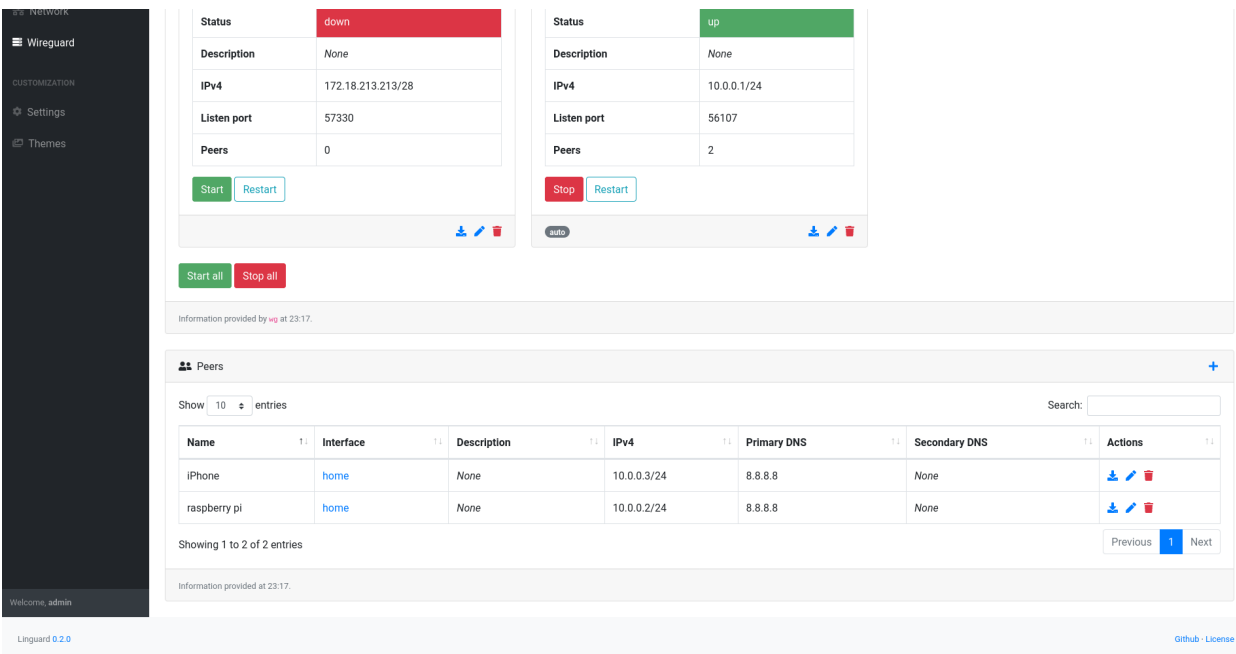

Fig. 6: Wireguard peers

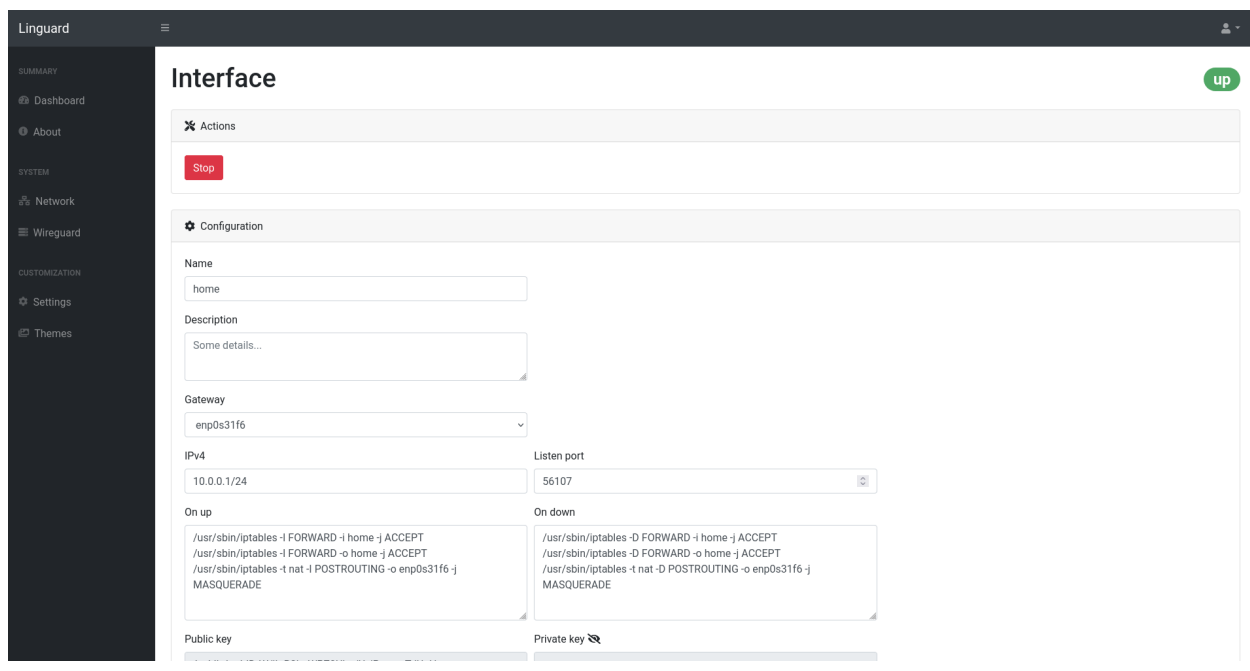

Fig. 7: Interface's actions and configuration

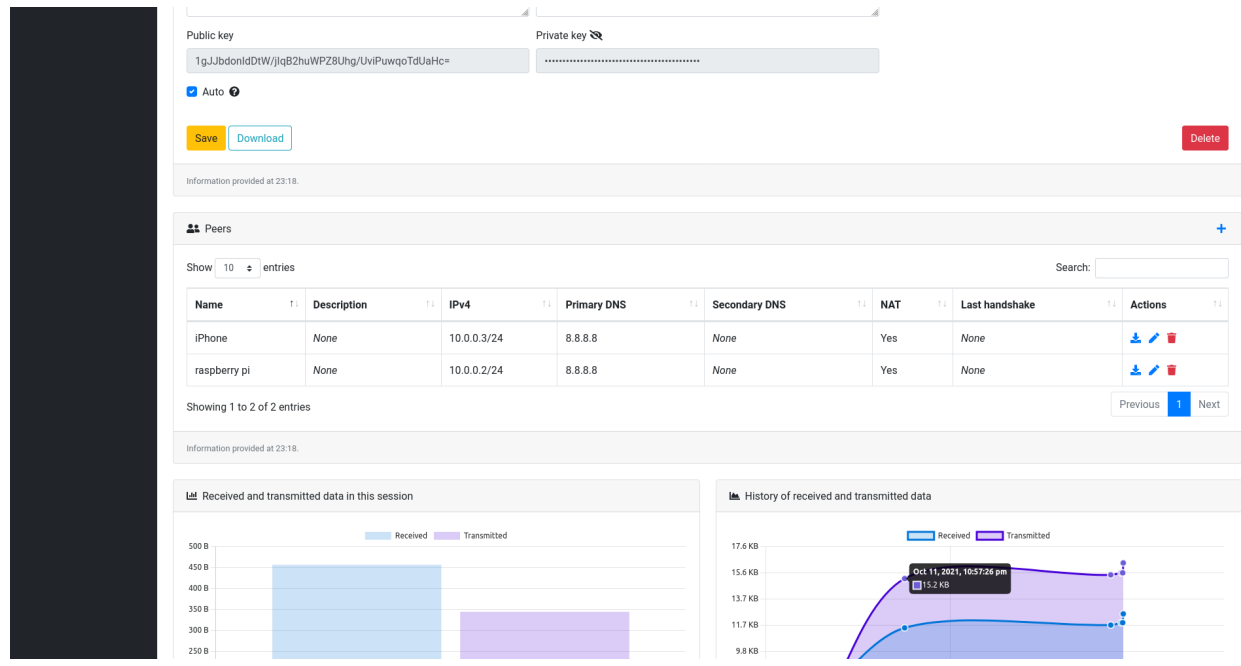

Fig. 8: Interface's peers and traffic data (1)

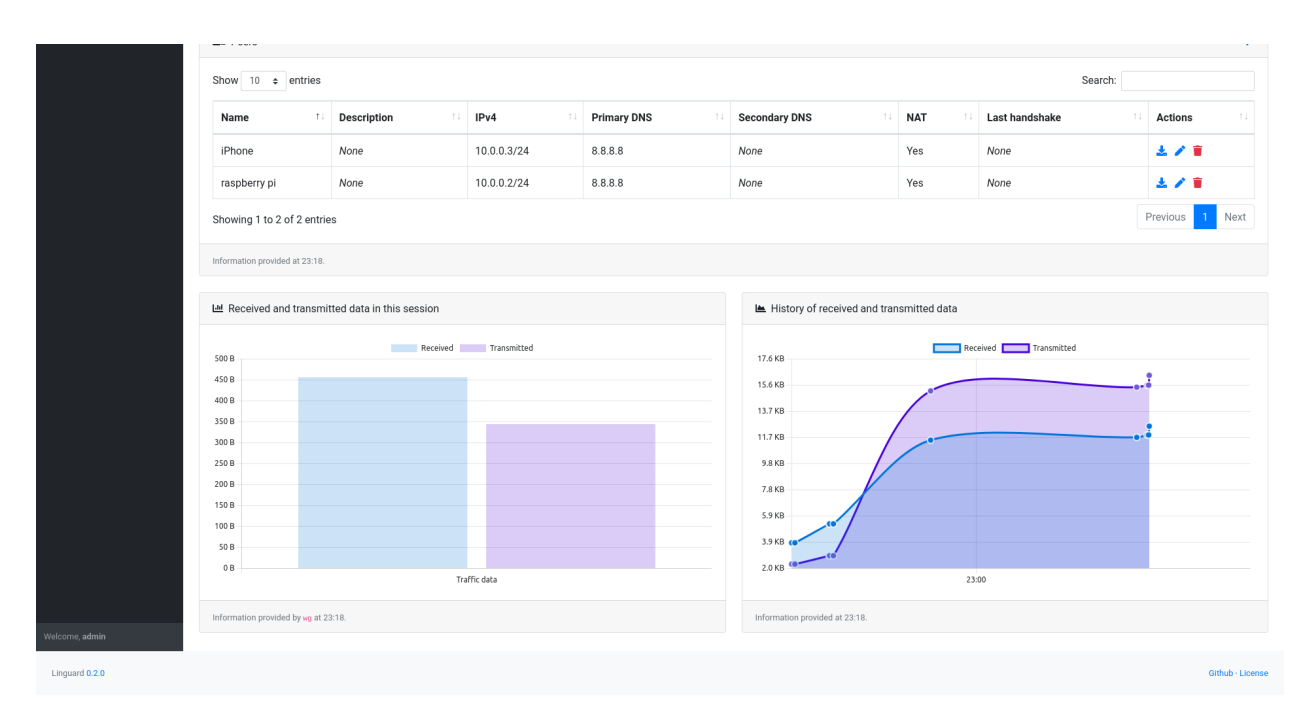

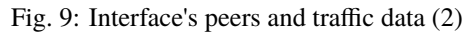

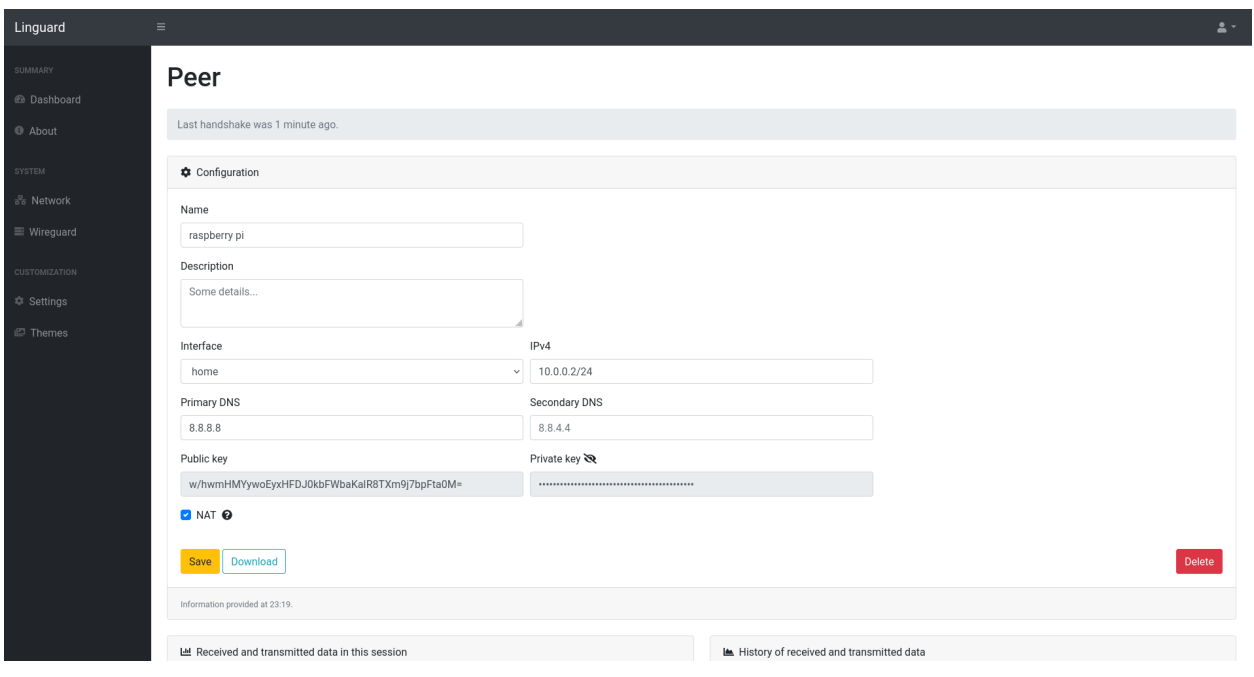

Fig. 10: Peer's configuration

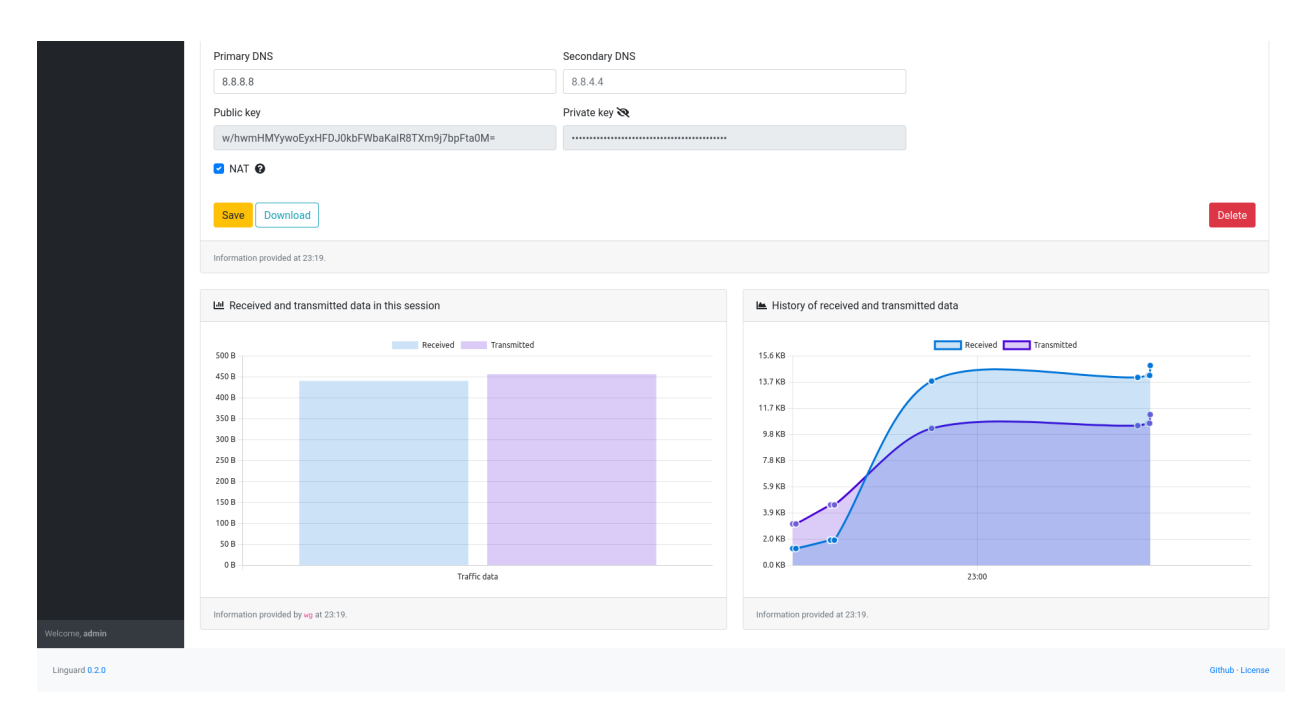

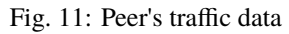

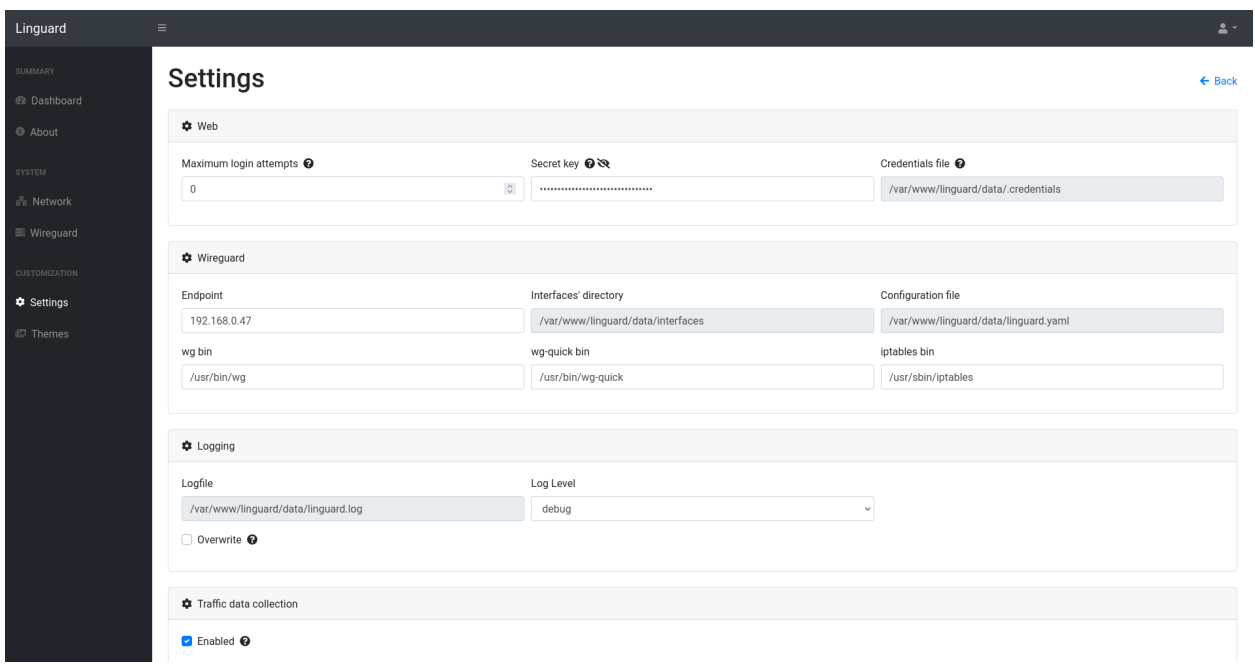

Fig. 12: Settings (1)

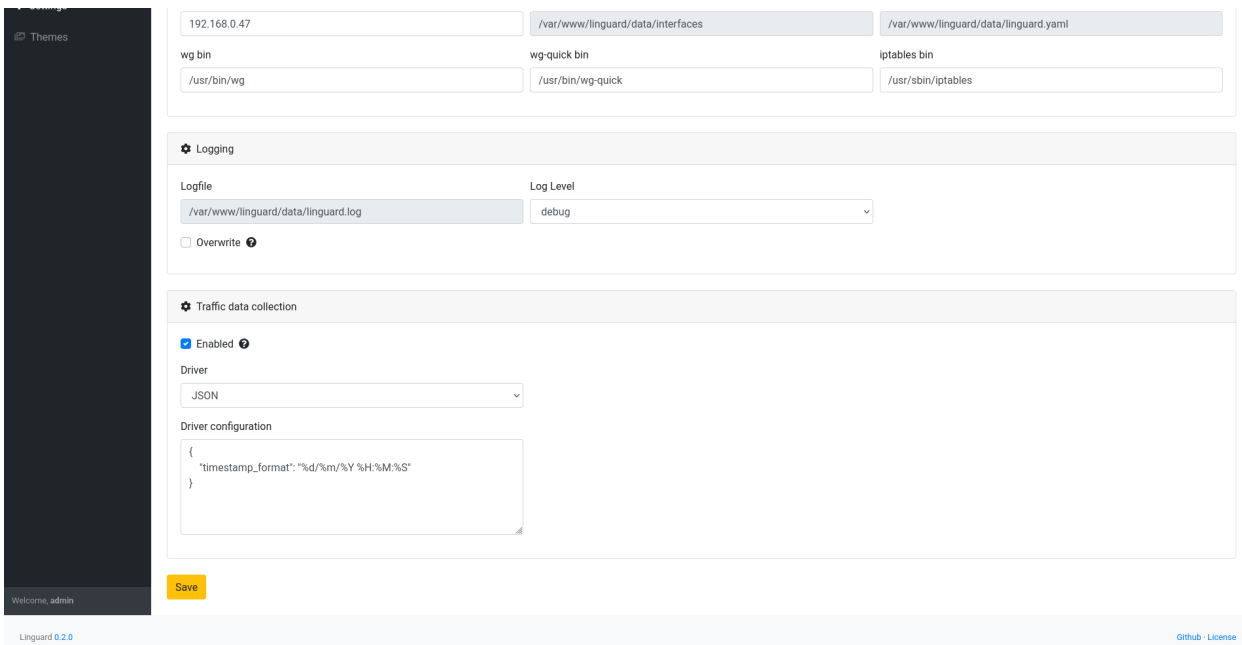

Fig. 13: Settings (2)

# <span id="page-15-0"></span>**2.3 In depth**

# **2.3.1 Arguments**

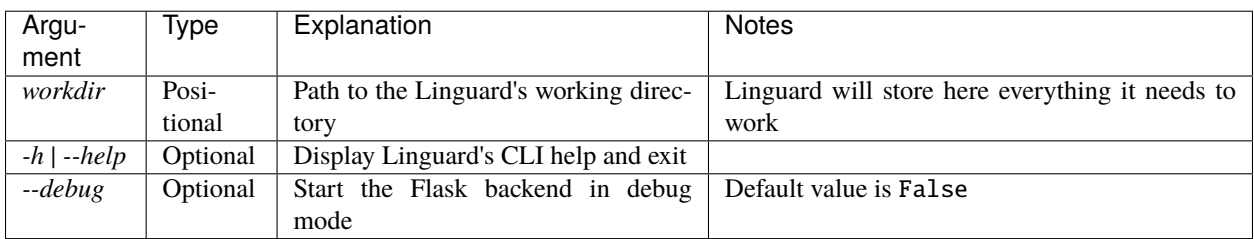

The following table describes every argument accepted by Linguard:

## **2.3.2 Configuration**

Two sample configuration files are provided, uwsgi.sample.yaml and linguard.sample.yaml, although the most interesting one is the second, since the first only contains options for a third party software, [UWSGI.](https://uwsgi-docs.readthedocs.io)

Nonetheless, it is worth noting that the path to the Linguard's working directory (which will be used by Linguard to store stuff) needs to be provided through uwsgi's configuration, using the field pyargv. Moreover, to edit the port and/or the interface in which the web server is running you will need to edit the field http-socket of uwsgi's configuration file.

For now on, we will only discuss Linguard's configuration values. Although the file linguard.sample.yaml contains every possible option, the following tables explain each one of them and detail all possible values.

## **Logging configuration**

These options must be specified inside a logger node.

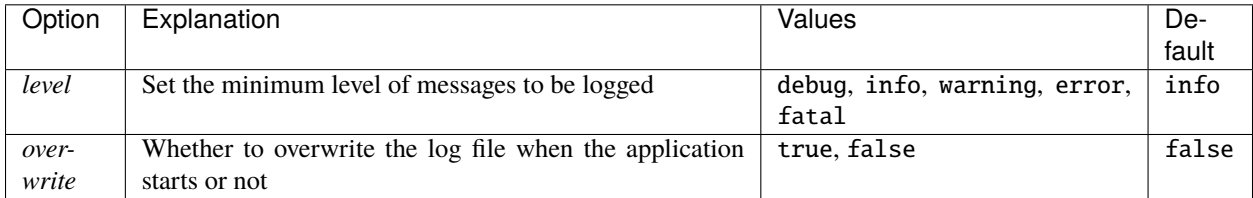

#### **Web configuration**

These options must be specified inside a web node.

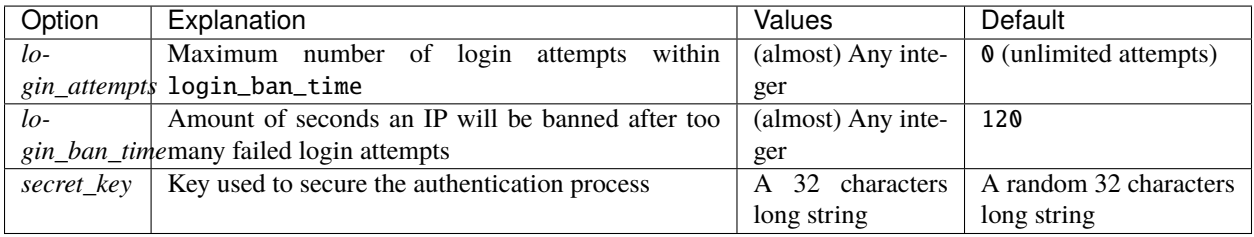

#### **Traffic data collection configuration**

These options must be specified inside a traffic node.

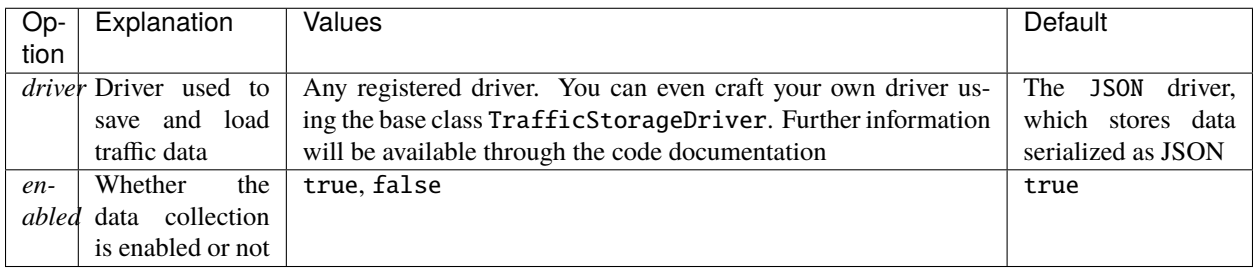

**Note:** Linguard will only store the **amount of bytes received and transmitted** by peers, and only if enabled is set to true.

#### **Wireguard configuration**

These options must be specified inside a wireguard node.

#### **Global options**

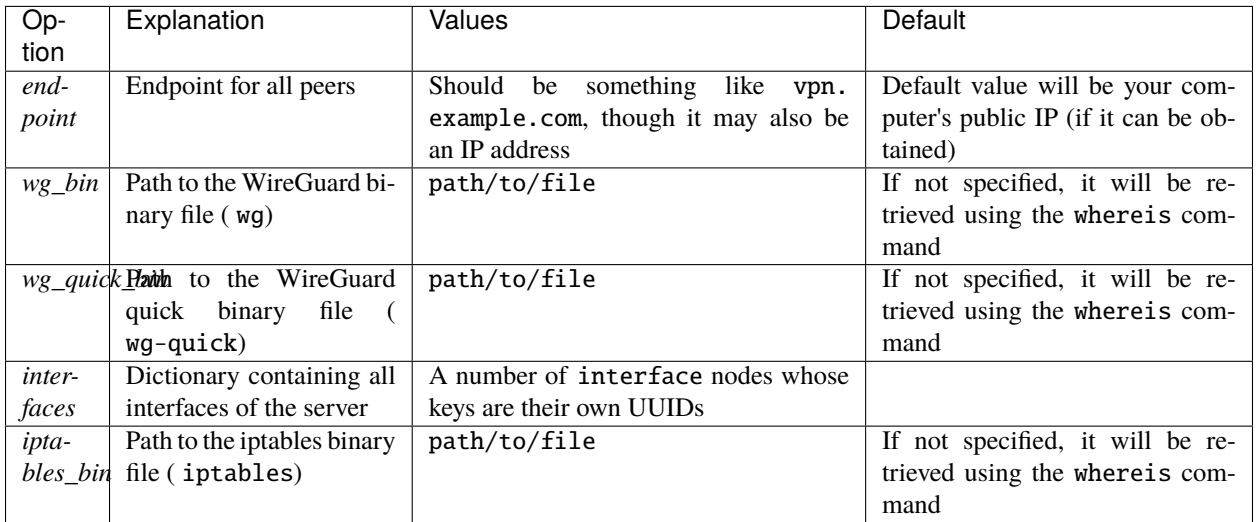

#### **Interface configuration**

These options must be specified inside an interface node.

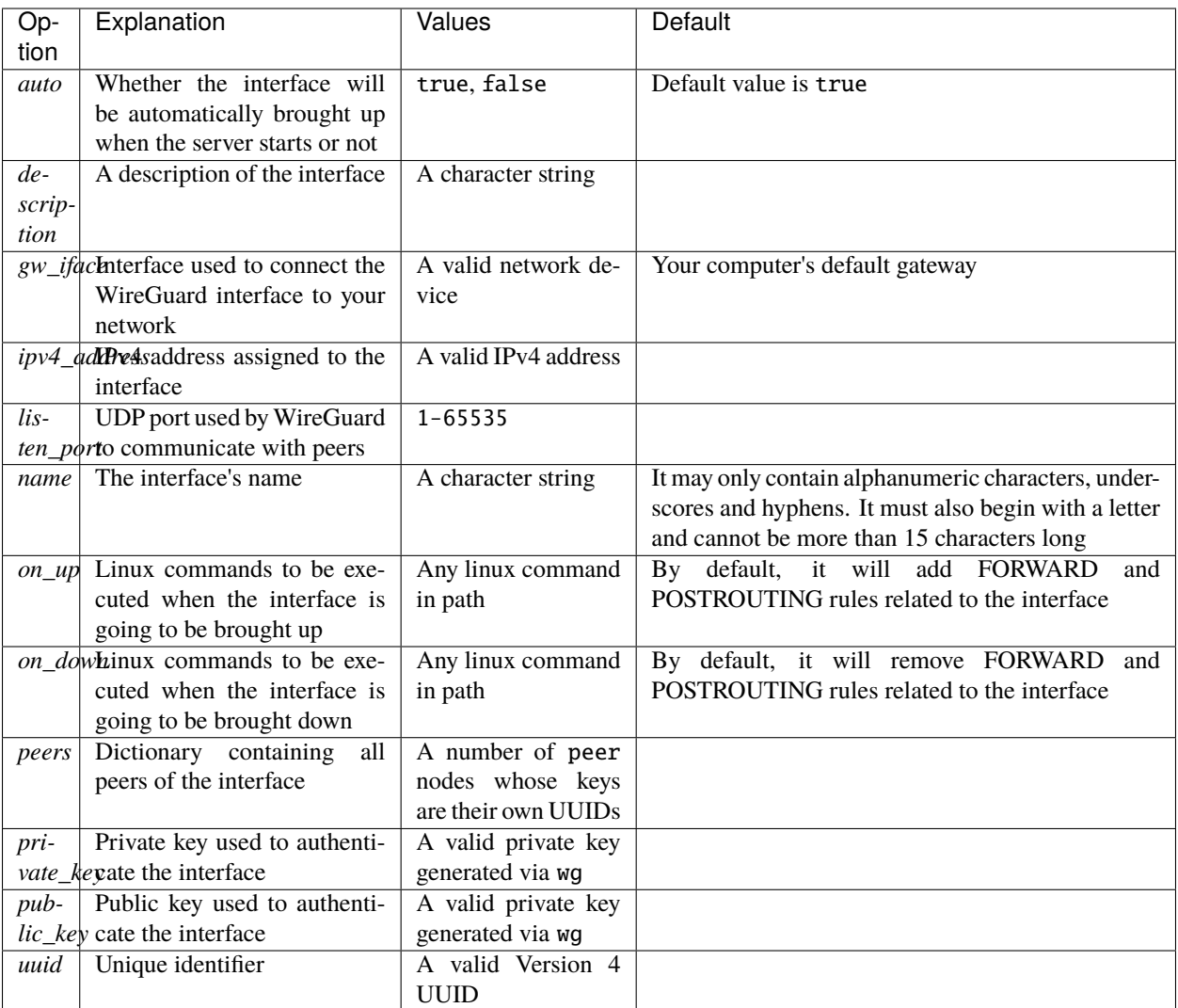

## **Peer configuration**

These options must be specified inside an peer node.

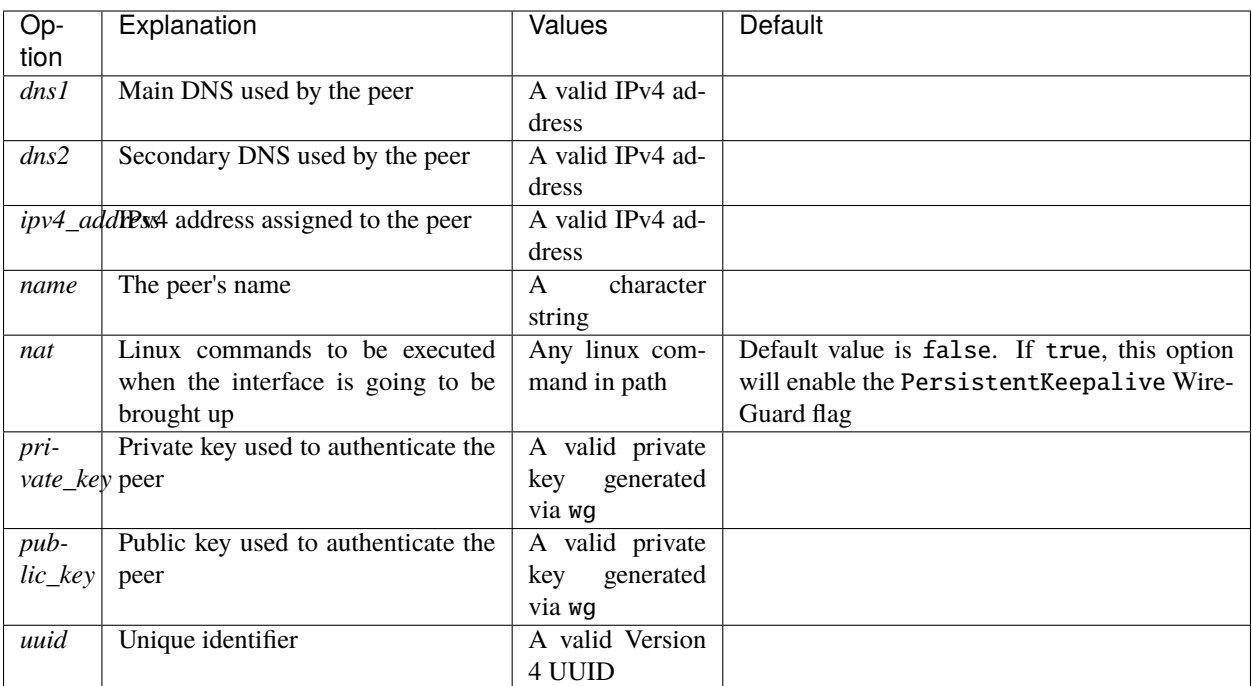

## **2.3.3 Security**

Although Linguard stores users' credentials encrypted, it does not implement end-to-end encryption and instead, it relays on TLS to secure the communication between the user and the server. This means you should never run Linguard on its own, but use the https option of uWSGI or set up a reverse proxy if you wish to use plain HTTP with uWSGI. Don't worry, here's how:

#### **uWSGI with HTTPS socket**

```
uwsgi:
 https: 0.0.0.0:8443,foobar.crt,foobar.key # More info at https://uwsgi-docs.
˓→readthedocs.io/en/latest/HTTPS.html
 master: true
 enable-threads: true
 chdir: /var/www/linguard
 venv: venv
 wsgi-file: linguard/__main__.py
 pyargv: data
 need-plugin: python3
 callable: app
 die-on-term: true
 chmod-socket: 660
 vacuum: true
```
#### **Apache reverse proxy**

```
<VirtualHost *:443>
   ServerName vpn.example.com
   ErrorLog ${APACHE*LOG*DIR}/error.log
   CustomLog ${APACHE*LOG*DIR}/access.log combined
   SSLEngine on
   SSLCertificateFile /path/to/crt
   SSLCertificateKeyFile /path/to/key
   SSLProtocol -all +TLSv1.2 +TLSv1.3
   ProxyPreserveHost On
   ProxyPass / http://10.0.0.1:8080/
   ProxyPassReverse / http://10.0.0.1:8080/
</VirtualHost>
```
**Nginx reverse proxy**

```
server {
   listen 443;
   server_name vpn.example.com;
   ssl_certificate /path/to/crt;
   ssl*certificate*key /path/to/key;
   ssl_protocols TLSv1.2 TLSv1.3;
   location / {
       proxy*set*header Host $host;
       proxy*set*header X-Real-IP $remote_addr;
       proxy_pass http://10.0.0.1:8080;
   }
}
```
# <span id="page-20-0"></span>**2.4 Contributing**

**Note:** Linguard is and will always be open source.

You may contribute by opening new issues, commenting on existent ones and creating pull requests with new features and bugfixes. Any help is welcome, just make sure you read the following sections, which will guide you to set up the development environment.

#### **2.4.1 Git flow**

You should never work directly on the main branch. This branch is only used to gather new features and bugfixes previously merged to the dev branch and publish them in a single package. In other words, its purpose is to release new versions of Linguard.

Hence, the dev branch **should always be your starting point and the target of your pull requests.**

```
git clone https://github.com/joseantmazonsb/linguard.git
cd linguard
git checkout dev
```
## **2.4.2 Requirements**

You will need to install the following Linux packages:

```
sudo iproute2 python3 python3-venv wireguard iptables libpcre3 libpcre3-dev uwsgi uwsgi-
→plugin-python3
```
## **2.4.3 Dependency management**

[Poetry](https://python-poetry.org/) is used to handle packaging and dependencies. You will need to install it before getting started to code:

```
curl -sSL https://raw.githubusercontent.com/python-poetry/poetry/master/install-poetry.
˓→py | python3 -
```
Once you have checked out the repository, you'd install the python requirements this way:

```
poetry config virtualenvs.in-project true
poetry install
```
Then, you would only need to run poetry shell and voilà, ready to code!

**Note:** Actually, you should always run poetry run pytest before getting started to code in order to check that everything's all right.

## **2.4.4 Configuration files**

Linguard has a setup assistant and does not require you to have an existing configuration file in its working directory. Nonetheless, you may use your own existing file as long as it is valid and named linguard.yaml.

As for the UWSGI configuration, Linguard provides a sample file (uwsgi.sample.yaml) for you to play around with it. Just make sure you run UWSGI using a valid file!

#### **2.4.5 Testing**

[PyTest](https://docs.pytest.org/en/6.2.x) and [Coverage](https://coverage.readthedocs.io/en/coverage-5.5) are used to test Linguard and generate coverage reports, which are uploaded to [Codecov.](https://about.codecov.io)

TDD is enforced. Make sure your code passes the existing tests and provide new ones to prove your new features/bugfixes actually work when making pull requests.

All tests should be anywhere under linguard/tests, and you can run them all using Poetry:

```
poetry run pytest
```
You may as well generate a coverage report using poetry:

poetry run coverage run -m pytest && poetry run coverage report

#### **2.4.6 Building**

To build Linguard you may use the build.sh script, which automatically generates a dist folder containing a compressed file with all you need to publish a release.

#### **2.4.7 Versioning**

Linguard is adhered to [Semantic Versioning.](https://semver.org/)

All releases must follow the format {MAJOR}.{MINOR}.{PATCH}, and git tags linked to releases must follow the format v{MAJOR}.{MINOR}.{PATCH}. Thus, release 1.0.0 would be linked to the v1.0.0 git tag.

#### **2.4.8 CI/CD**

Github Workflows are used to implement a CI/CD pipeline. When pull requests targeting the main or dev branches are opened, a series of tests will automatically be ran to ensure everything is working properly.

**Warning:** The main branch is used to automatically deploy new releases, and **should never be the target of external pull requests**.

# <span id="page-22-0"></span>**2.5 Changelog**

All notable changes to this project will be documented here.

**Note:** Linguard is adhered to [Semantic Versioning.](https://semver.org/)

## **2.5.1 1.1.0**

#### **What's new**

• Ban time is now editable and applies to individual IP addresses instead of globally (which makes much more sense).

#### **Fixes**

• Fixed a bug with the settings page which caused the display of default/last saved settings everytime the page was reloaded, even though the values were actually being stored in the configuration file and applied.

#### **Docs**

• Added entry for ban time.

#### **2.5.2 1.0.1**

#### **Fixes**

• Fixed a bug related to versioning which caused the app to start in dev mode.

#### **Docs**

• Removed "Versions" empty section from index.

## **2.5.3 1.0.0**

#### **What's new**

- QR codes! You can scan a QR code to get the WireGuard configuration of any peer or interface.
- Docker is finally here! For now on, there will be official docker images available for every release.
- Display the IP address of the interface to be used when adding or editing a peer.
- Updating the name of an interface also updates all references inside the "On up" and "On down" text areas.
- Delete buttons have been relocated in the Interface and Peer views.

#### **Fixes**

- Fixed a bug when updating the username or password which made the "Logged in {time} ago" sign show no time at all.
- Removed the possibility to add peers if there are no WireGuard interfaces.
- Ensured that peers can only be assigned valid, unused and not reserved IP addressed.
- Ensured that peers' IP addresses are in the same network of their interface.
- Ensured that interfaces can only be assigned valid, unused and not reserved IP addressed.
- Ensured that interfaces' cannot be assigned an IP address belonging to a network which already has an interface.
- Fixed a bug when updating an interface's gateway, which only updated one appearance of the previous gateway in the "On up" and "On down" text areas.
- Fixed the behaviour of the overwrite flag regarding the logging settings which was causing to overwrite the log file each time the settings were saved instead of every time Linguard boots up.

#### **Docs**

- Improved documentation about the development environment.
- Fixed a bunch of typos.
- Fixed the Traffic Data Driver table.

#### **2.5.4 0.2.0**

- Easy first time setup, which automatically detects the location of the required binaries and sets the public IP as endpoint by default.
- Everything in one place: workdir-based architecture.
- Removed option to log to standard output.
- Includes a ready-to-go uWSGI configuration file.
- Removed the linguard.sample.yaml file in favour of the first time setup.
- Settings are now accessible through the side navbar.

## **CHAPTER**

# **THREE**

# **INDICES AND TABLES**

- <span id="page-26-0"></span>• genindex
- modindex
- search